## Register an EASY ACCESS Account

- 1. To register an account with Easy Access go to: www.larimer.org/easyaccess
- 2. Click on "Register" at the bottom of the page (inside the textbox).

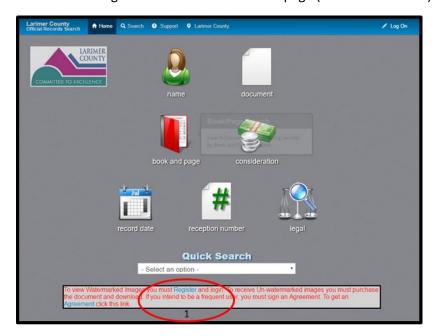

3. Complete the registration information, answer the security question, and click "Sign Up!<sup>2</sup>."

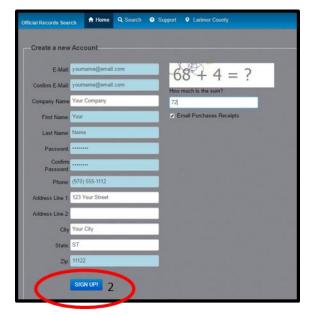

4. You will be taken to the screen pictured below instructing you to activate your account.

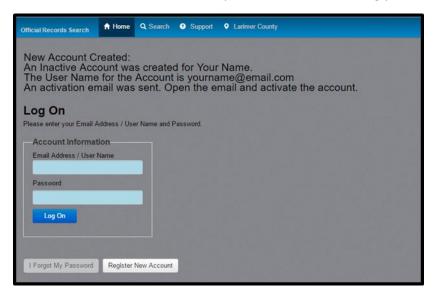

5. An email will be sent to the email address used as the login name. If you do not receive this email in your inbox, please check your spam or junk mail folder. Follow the instructions in the email and click on the link.

Click this link to validate the account <a href="https://records.larimer.org/">https://records.larimer.org/</a>
<a href="LandmarkWeb/RegisterWebUser/ValidateNewUserAccount/">LandmarkWeb/RegisterWebUser/ValidateNewUserAccount/</a>
<a href="yourname@email.com">yourname@email.com</a>
Once validated, a second email will arrive indicating your account is ready for use.

6. Once the account has been authenticated you may login to your new account.

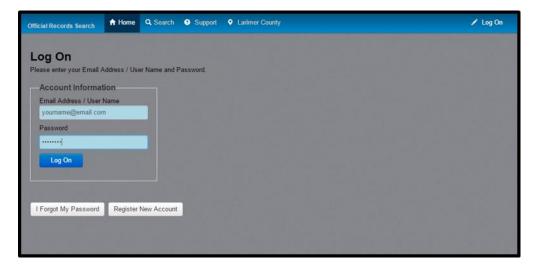

## Welcome to EASY ACCESS!

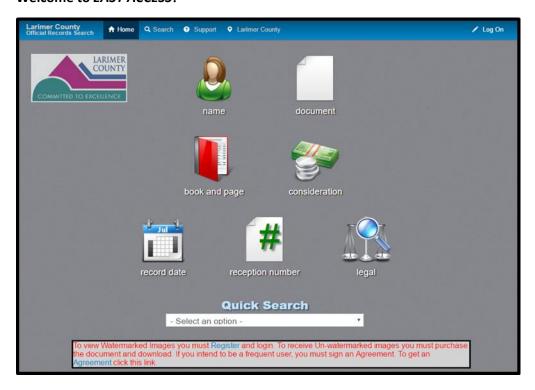